# How to access your online learning services

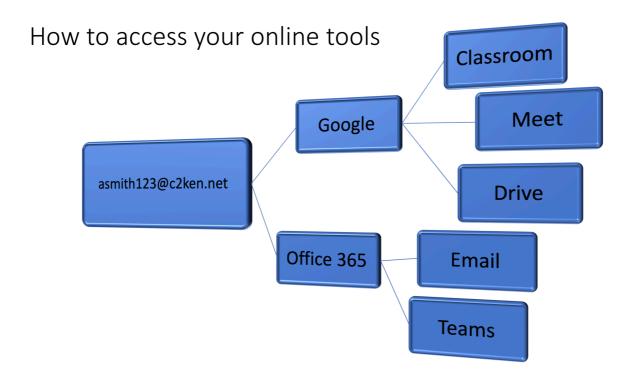

All school services and apps use just one username, your C2K email:

#### asmith123@c2ken.net

The one password for this account is used in everything. If you don't know this password email <a href="mailto:info@delasallecollege.org.uk">info@delasallecollege.org.uk</a> with these details:

- Full Name
- Year group
- Form Class
- C2K email e.g asmith123@c2ken.net

## Accessing email and other services on a computer

To access these services on a computer all you need is a modern browser:

- Chrome
- Firefox
- Safari
- Edge

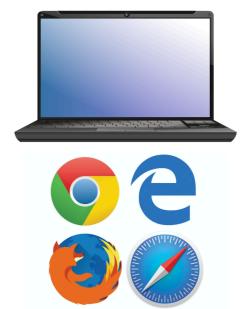

To access your email, Microsoft Teams and Office 365 visit <a href="https://www.office.com">www.office.com</a> and log in with your **C2K email** and <a href="password">password</a>.

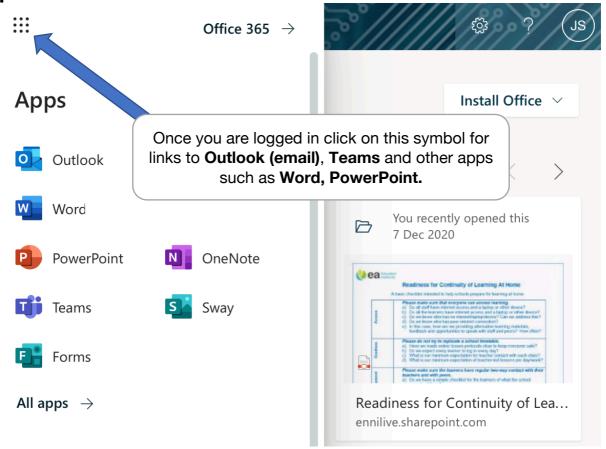

To access Google Services such as **Google Classroom**, **Google Meet** and **Google Drive**, visit <u>www.google.com</u> and log in with your **C2K email** and **password**.

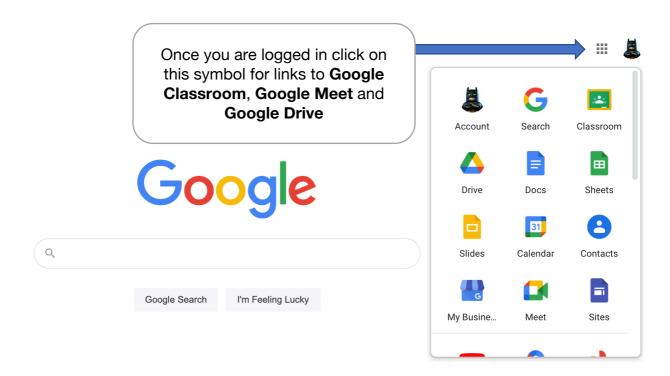

### Accessing email & other services on a phone or tablet

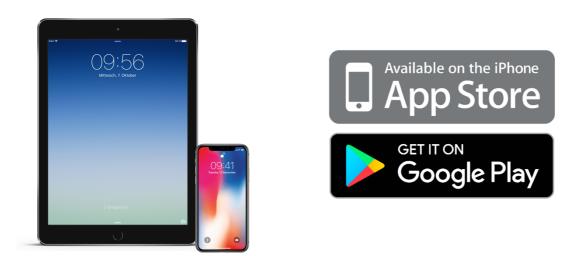

Once more all you need is the same **C2K email** and **password**. The only difference is you access the services as separate apps rather than in a browser

For Android devices go to the **Google Play** store and for Apple devices go to the Apple **App Store**.

For your email install **Microsoft Outlook**. Your email provider is **Office 365**.

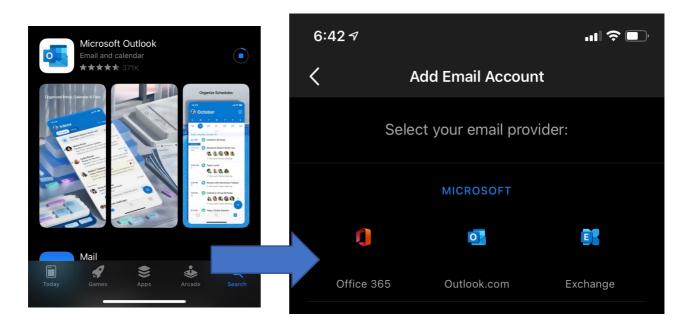

### It's recommended you install the following apps:

| App Name          | Logo | Purpose                                                                                                    |
|-------------------|------|----------------------------------------------------------------------------------------------------|
| Microsoft Outlook | 0    | Your school email                                                                                                    |
| Google Classroom  |      | Online classes where teachers can set and collect work.                                                                      |
| Microsoft Teams   | T    | Online lesson app like Zoom                                                                                                  |
| Google Meet       | G    | Online lesson app like Zoom                                                                                                  |
| Google Drive      |      | Online storage app, some materials set in Google Classroom will open in Google Drive so it's important to have it installed. |

Remember you can install Office 365 apps on up to five devices (Computer, Tablet or Phone) by logging in with your C2K email and password.

#### Office Apps

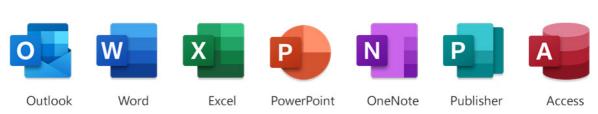